# **UPSMON PRO Manager V1.25**

Central Ups Monitoring Software

User's Manual

# Contents

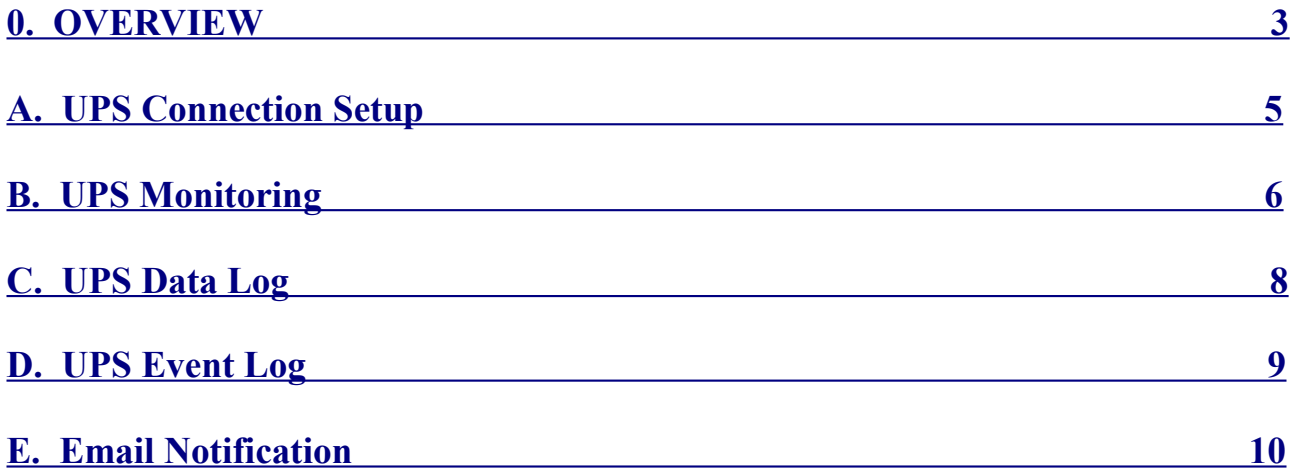

#### <span id="page-2-0"></span>**0. OVERVIEW**

**UPSMON PRO Manager** cooperates with below two components :

- 1. **UPSMON PRO** : Usb or serial port connect ups / OS shutdown / Ups control
- 2. **SNMPCard** : Internet access / Ups web remote control / Ups web remote monitoring

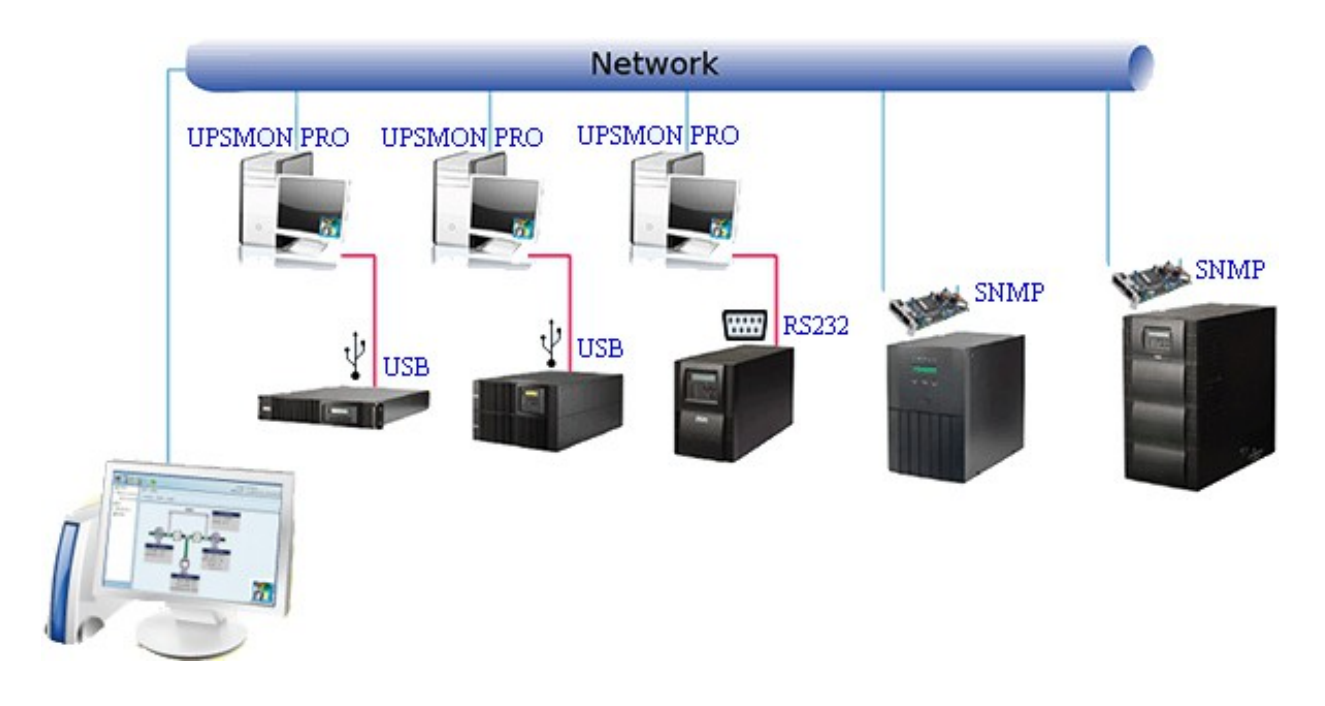

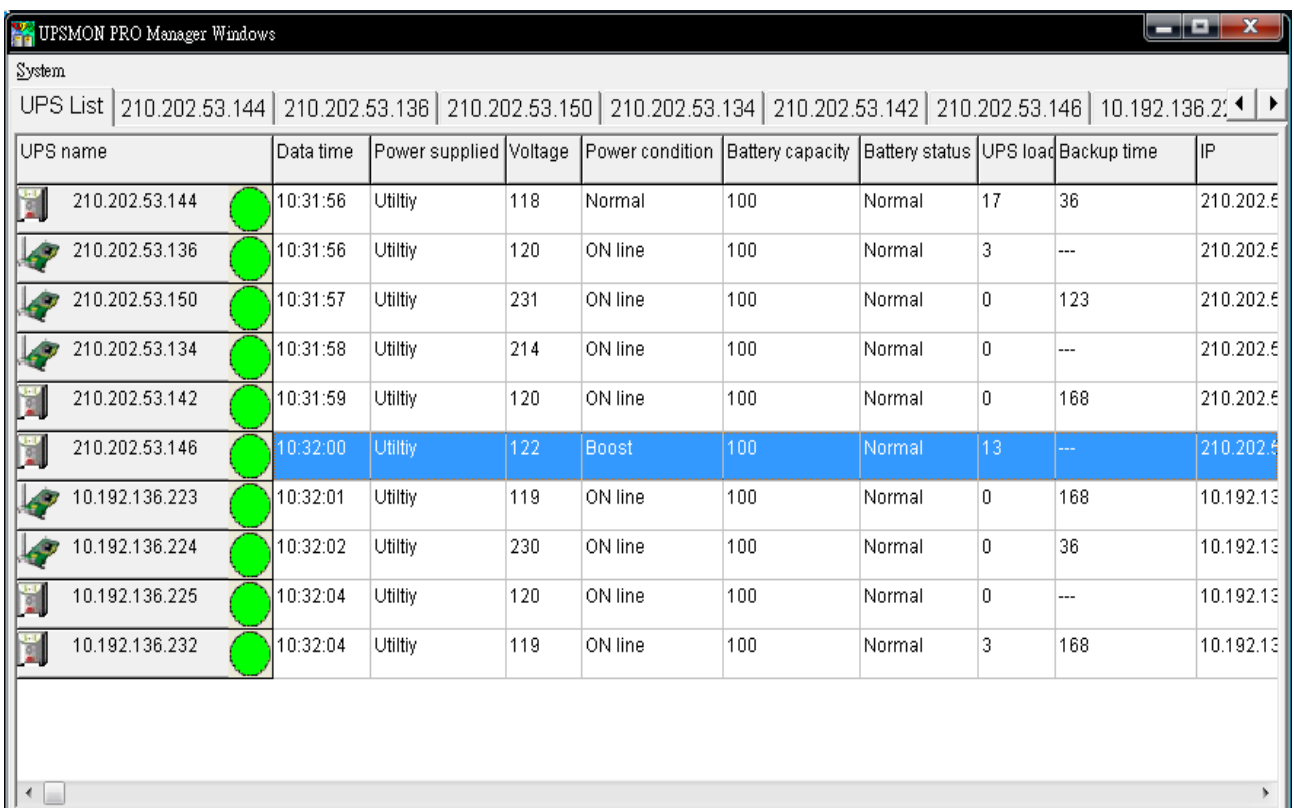

## <span id="page-3-0"></span>**A. Ups Connection Setup**

1. System >> Device Setup

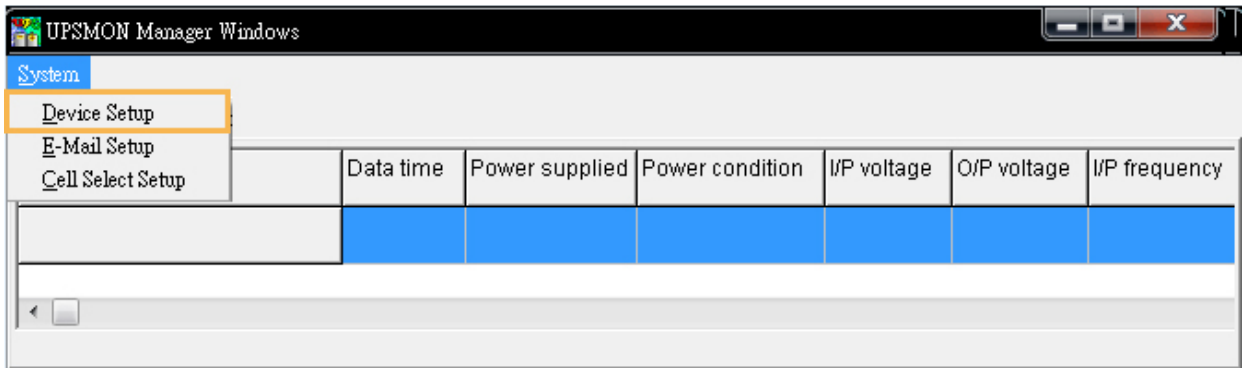

2. **Auto Search** : Auto search and include all the ups within the LAN

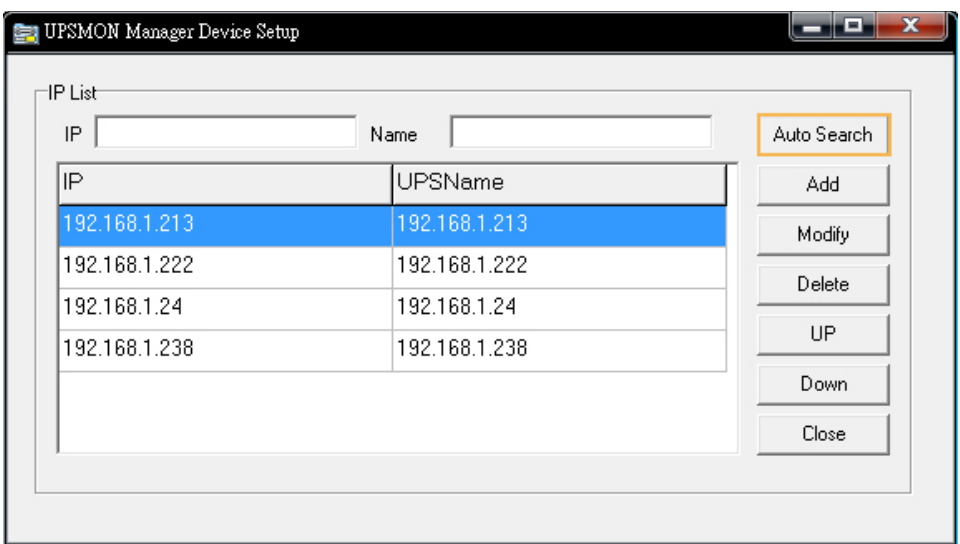

3. **Add** : Add ups connection by specific IP

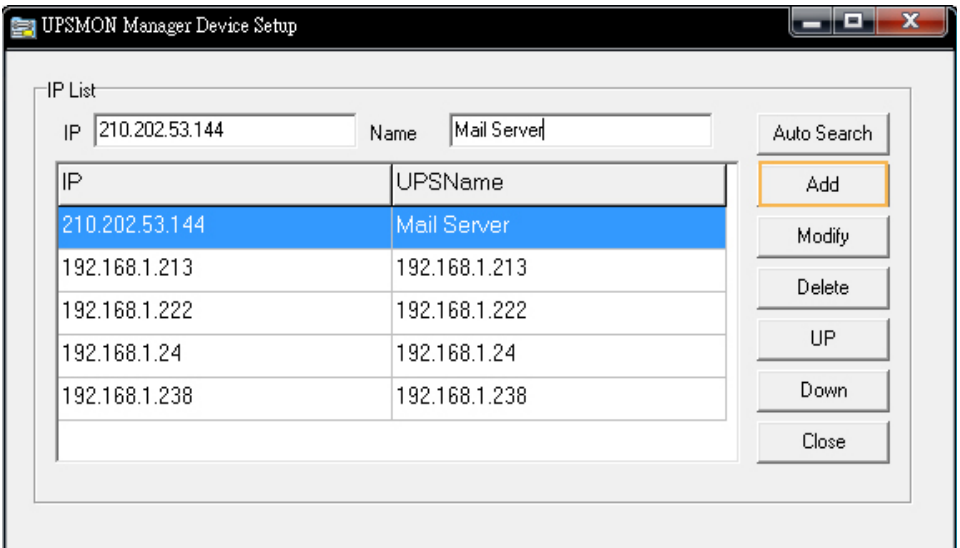

4. **Delete** : Remove ups connection from UPSMON PRO Manager

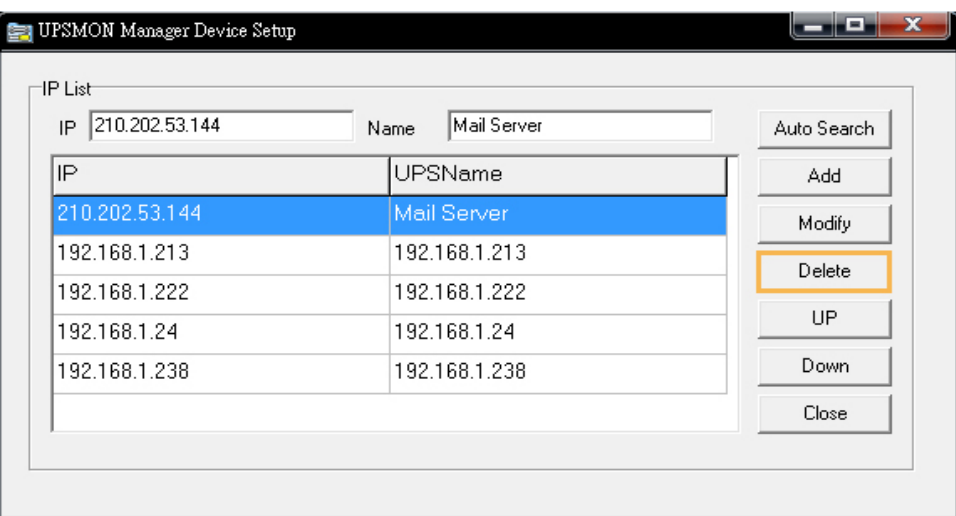

5. **Modify** : Rename or change connection IP

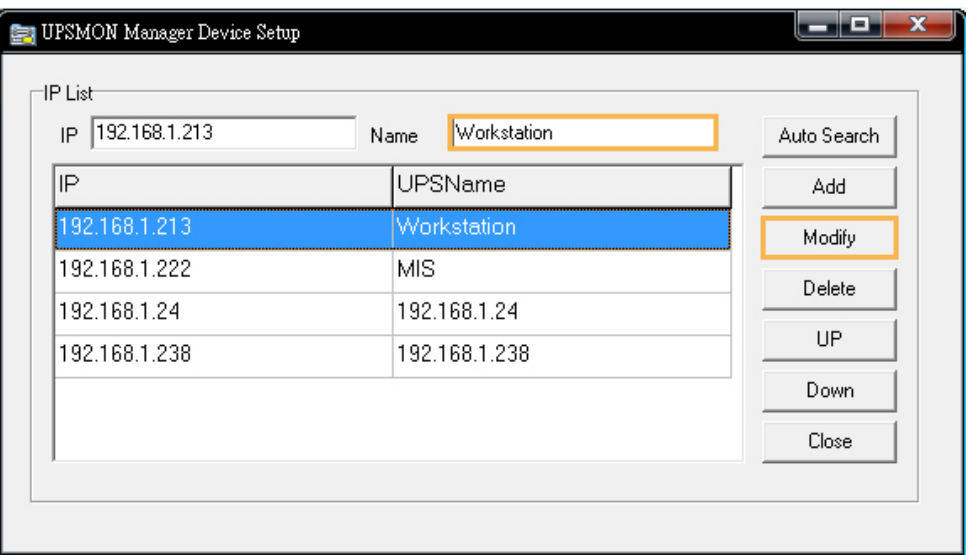

6. **UP / Down** : Adjust the sequence of ups connection

<span id="page-4-0"></span>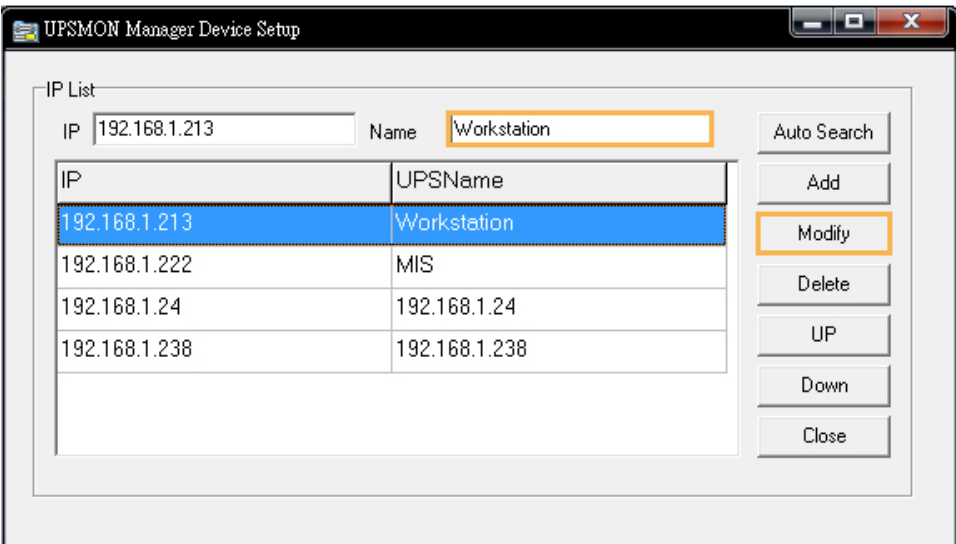

## **B. UPS Monitoring**

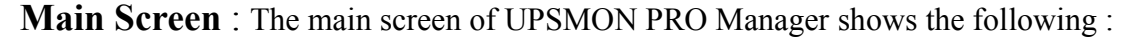

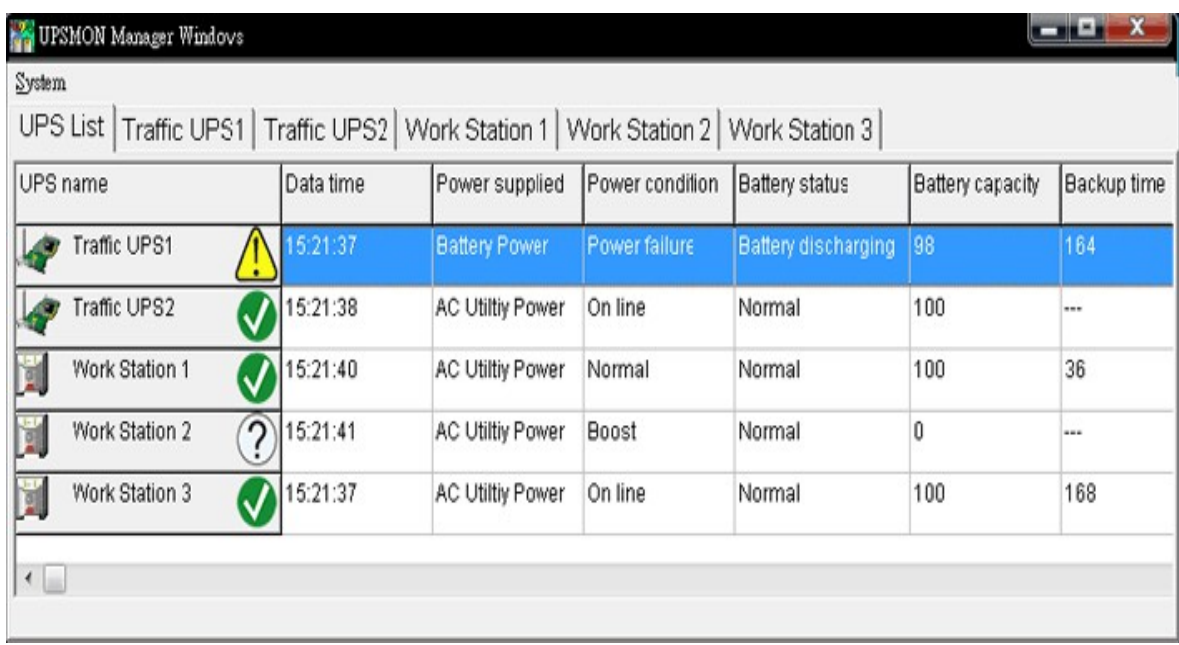

## 1. Connection Source :

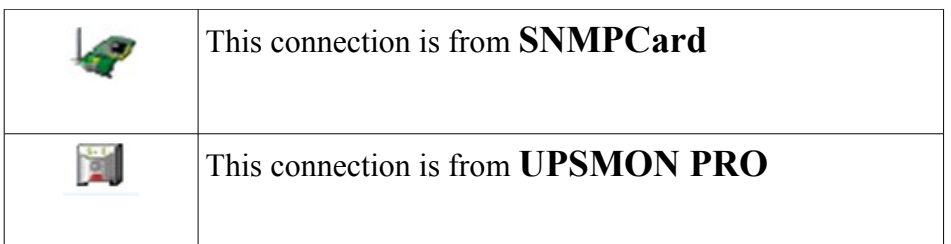

### 2. UPS Status

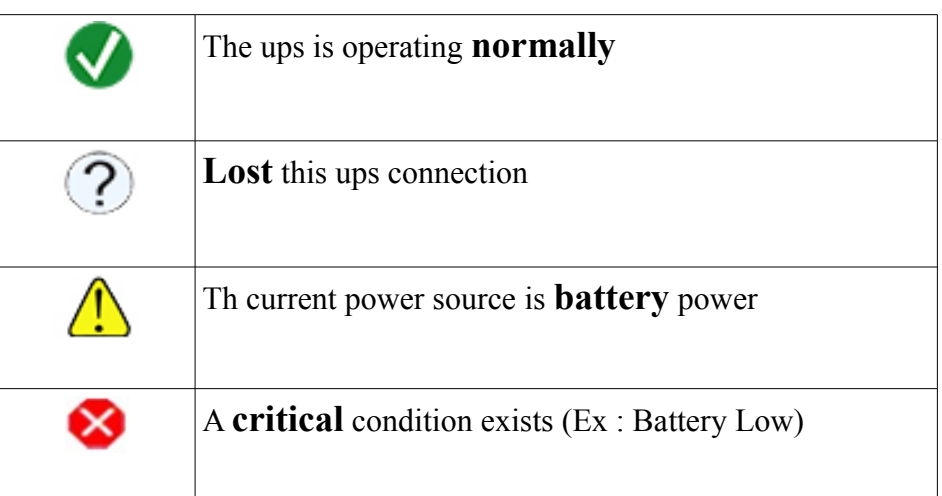

#### <span id="page-6-0"></span>**C. UPS Data Log**

- 1. **Enable recorder** : It starts to record the data and presents by the diagram
- 2. **Data retrieve** : Select the date from *calendar* and the diagram will reload from that day

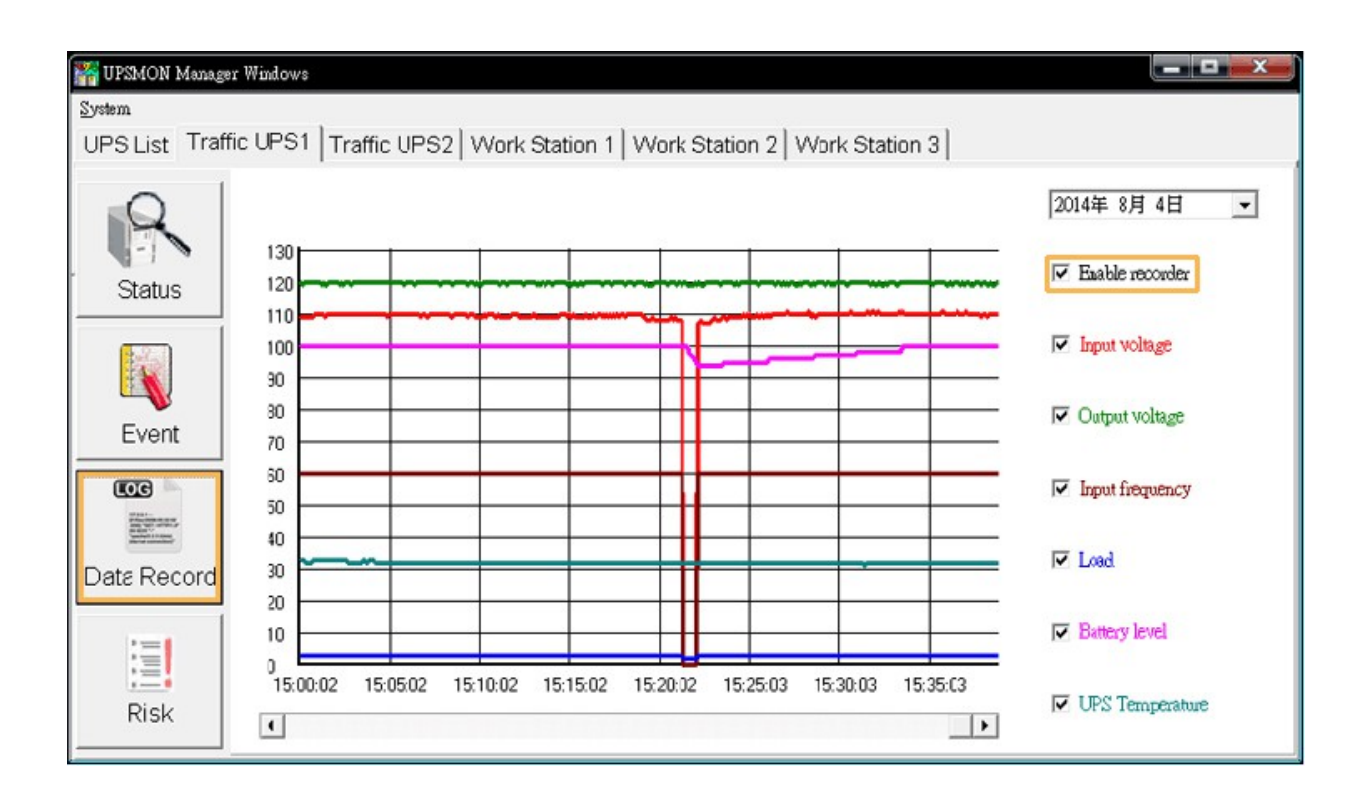

## <span id="page-7-0"></span>**D. UPS Event Log**

- 1. **Event List** : It shows you all events which this ups occurred
- 2. **List All UPS** : It will list all ups events by the time

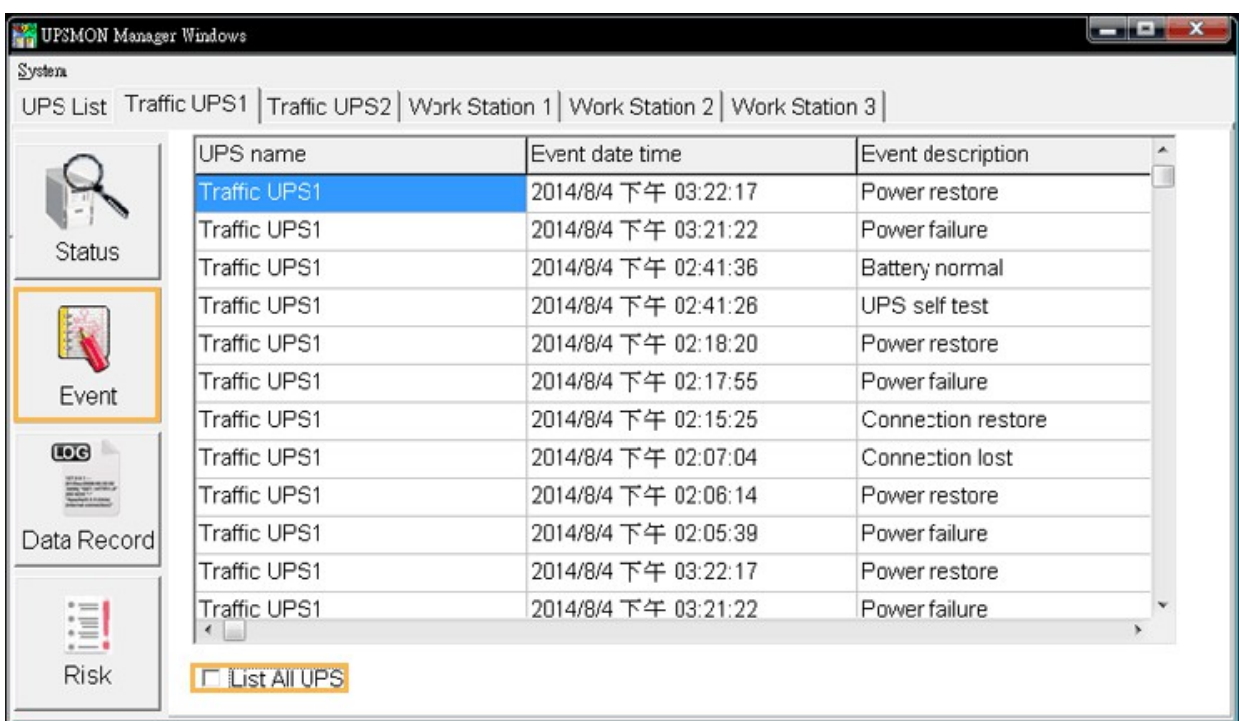

#### <span id="page-8-0"></span>**E. Email Notification**

1. System > E-Mail Setup

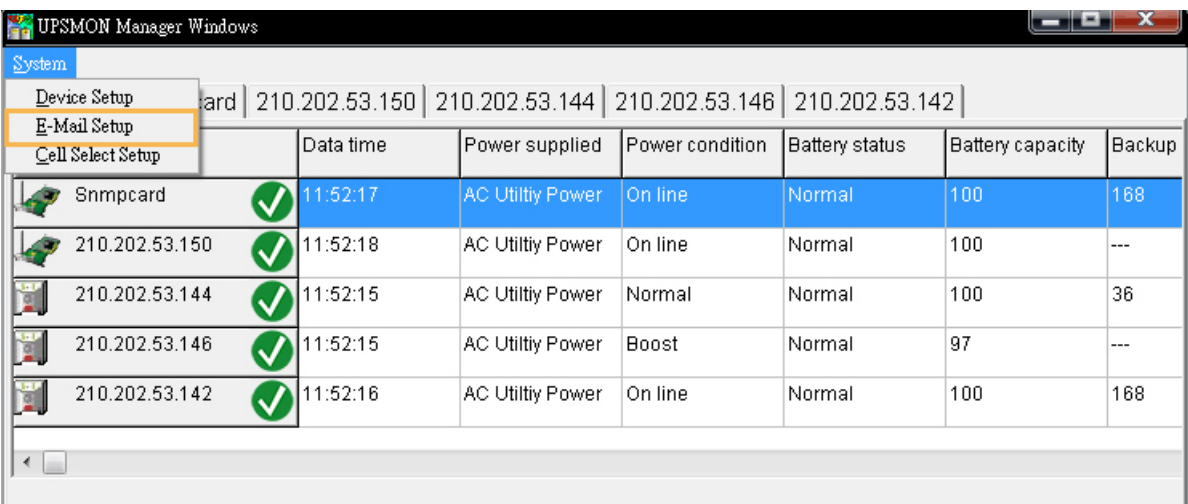

2. **Enable** and fill out the content

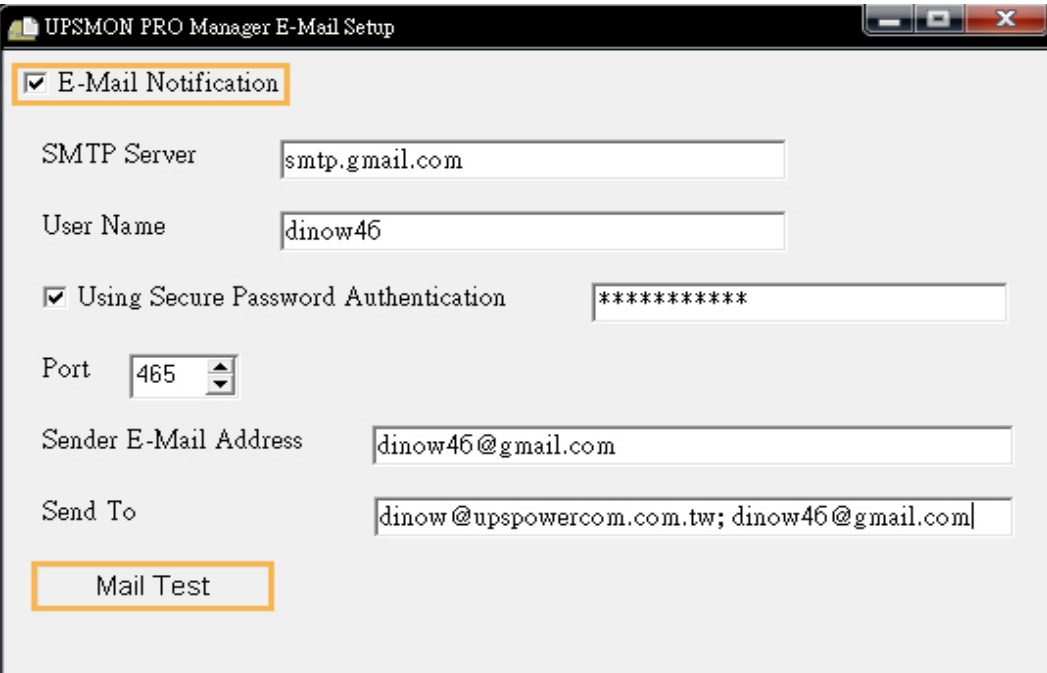

**SMTP Server** : It identifies the name of the SMTP server (for example, mail.server.com)

**Sender E-Mail Address** : It identifies an e-mail that the recipient sees, i.e., the e-mail account name at the SMTP server to be used to send notifications (for example, [admin@mail.server.com\)](mailto:admin@mail.server.com)

Send To : It identifies the e-mail addresses of the recipients you want notified when events occur, (for example, [user@mail.server.com\)](mailto:user@mail.server.com)

3. With **Mail Test** button, it help you to check the mail configuration and smtp connection

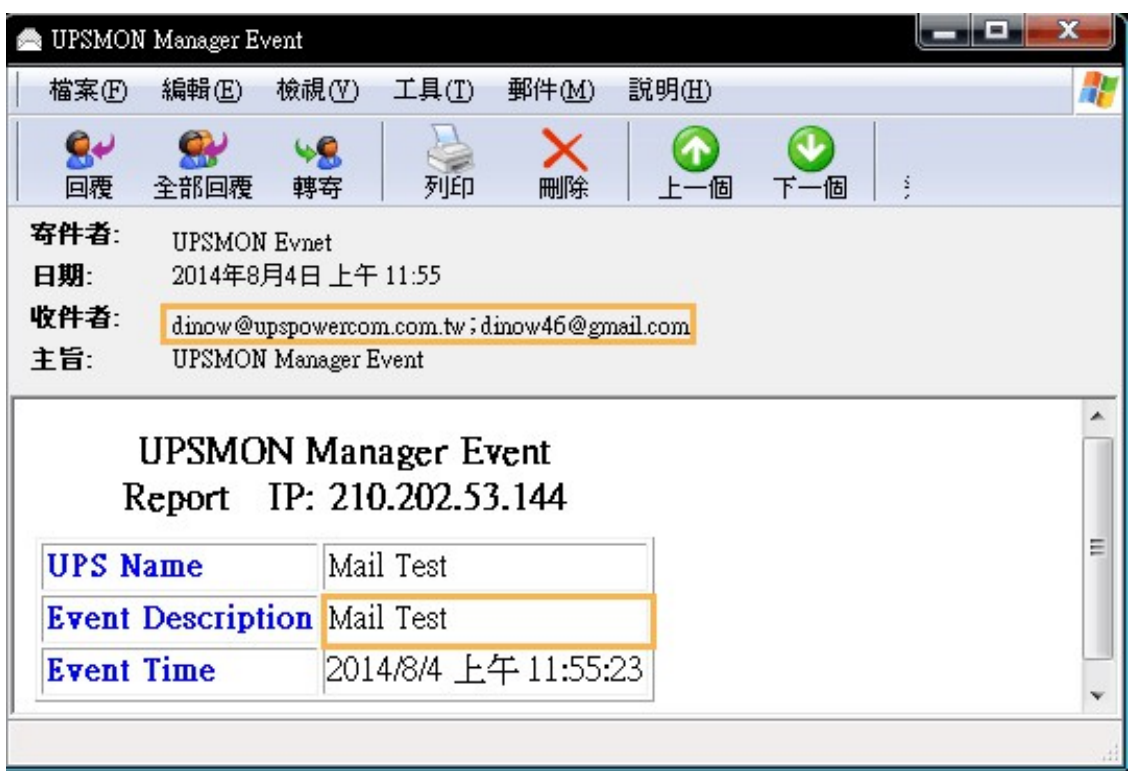